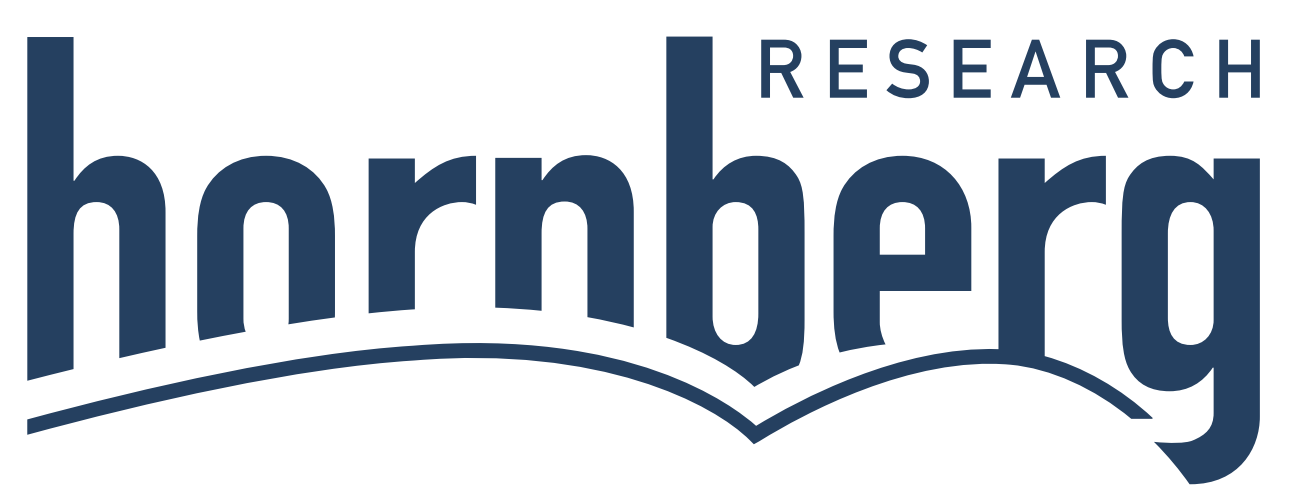

# **hb1** MIDI Breath Station

Bedienungsanleitung

# **INHALTSVERZEICHNIS:**

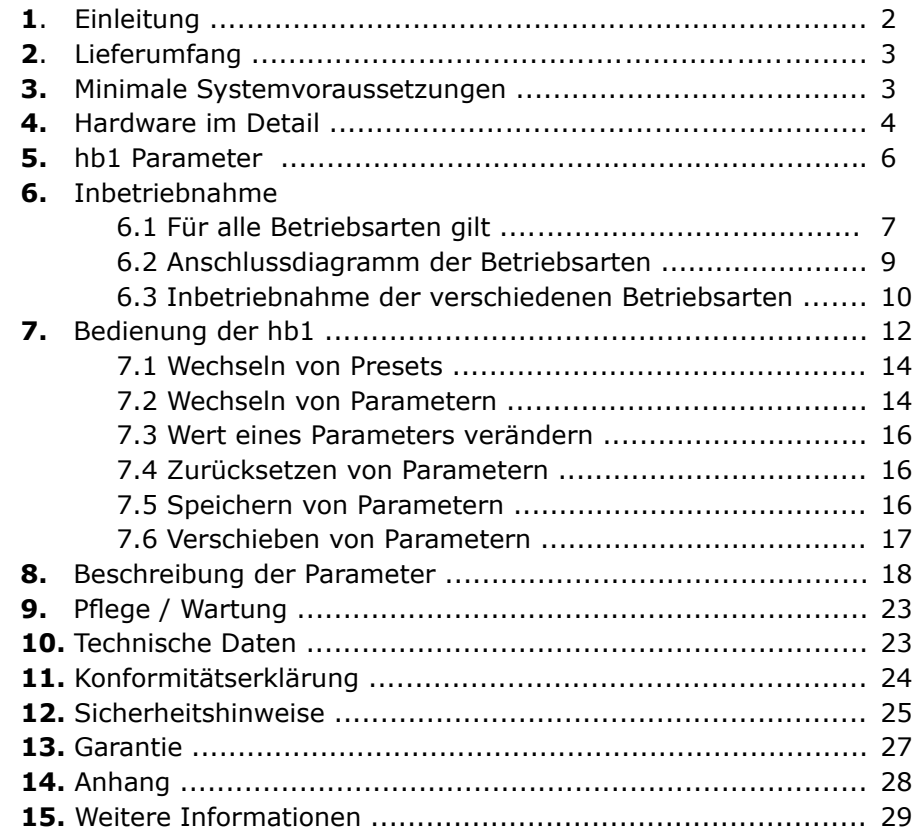

Bitte lesen Sie zunächst die Sicherheitshinweise auf Seite 24 und die Schnellstart-Anleitung des USB-Netzteils auf Seite 25. Danach lesen Sie diese Bedienungsanleitung ganz durch, um einen Überblick über alle Funktionen der hb1 zu erhalten.

Bewahren Sie diese Anleitung an einem sicheren und für Sie zugänglichen Ort auf.

# **1. EINLEITUNG:**

Vielen Dank für Ihr Vertrauen in die hb1 MIDI Breath Station von Hornberg Research. Wir haben es uns zur Aufgabe gemacht, eine neue Generation von MIDI-Controllern zu entwickeln. Die hb1 MIDI Breath Station ermöglicht Ihnen – durch Blasen mit dem Mund die MIDI Controllersteuerung von und zu jeglichem elektronischen Musikinstrument bzw. Peripheriegerät mit MIDI- oder USB-MIDI Schnittstelle. Unsere speziellen Holzmundstücke mit Präzisionssensor und die Kombination von einem MIDI–Merger, einem integrierten MIDI–Interface und den innovativen Parametern *Attack, Boost Attack, Release und Boost Release* schafft die Voraussetzung für eine höchst präzise und einfühlsame Live– und Studioperfomance Ihrer Ideen. Im multi mode können Sie bis zu vier hb1 Presets gleichzeitig benutzen und durch dieses Feature bis zu vier MIDI CC´s unabhängig steuern.

Dieses Konzept ist innovativ und geht weit über die Möglichkeiten eines Breath Controllers hinaus.

Durch die abspeicherbaren Parameter und die Einbindung von Standard MIDI und USB–

Schnittstelle ist der Einsatz der hb1 sowohl mit als auch ohne Computer möglich.

Die hb1 wird mit Liebe zum Detail und unter dem Fokus der Nachhaltigkeit in Deutschland von Hand gefertigt.

# **2. LIEFERUMFANG:**

- Controller-Einheit
- Drucksensoreinheit
- Zwei wechselbare Mundstücke / ein Edelstahlrohr mit einstellbarem Luftdurchlass-Ventil
- hb1 Neck Set
- Silikonschlauch
- 2 m Sensorkabel (4-polig)
- 1,8 m USB-Kabel
- 5V USB-Netzteil
- Reinigungsstab für Mundstück
- Transporttasche aus 100% Wollfilz

# **3. MINIMALE SYSTEMVORAUSSETZUNGEN FÜR BENUTZUNG MIT COMPUTER:**

- 1x USB 2.0 Port
- funktioniert mit allen gängigen Betriebssystemen
- Empfohlen: aktuelle Betriebssysteme
- Keine Treiberinstallation notwendig (Plug &Play)

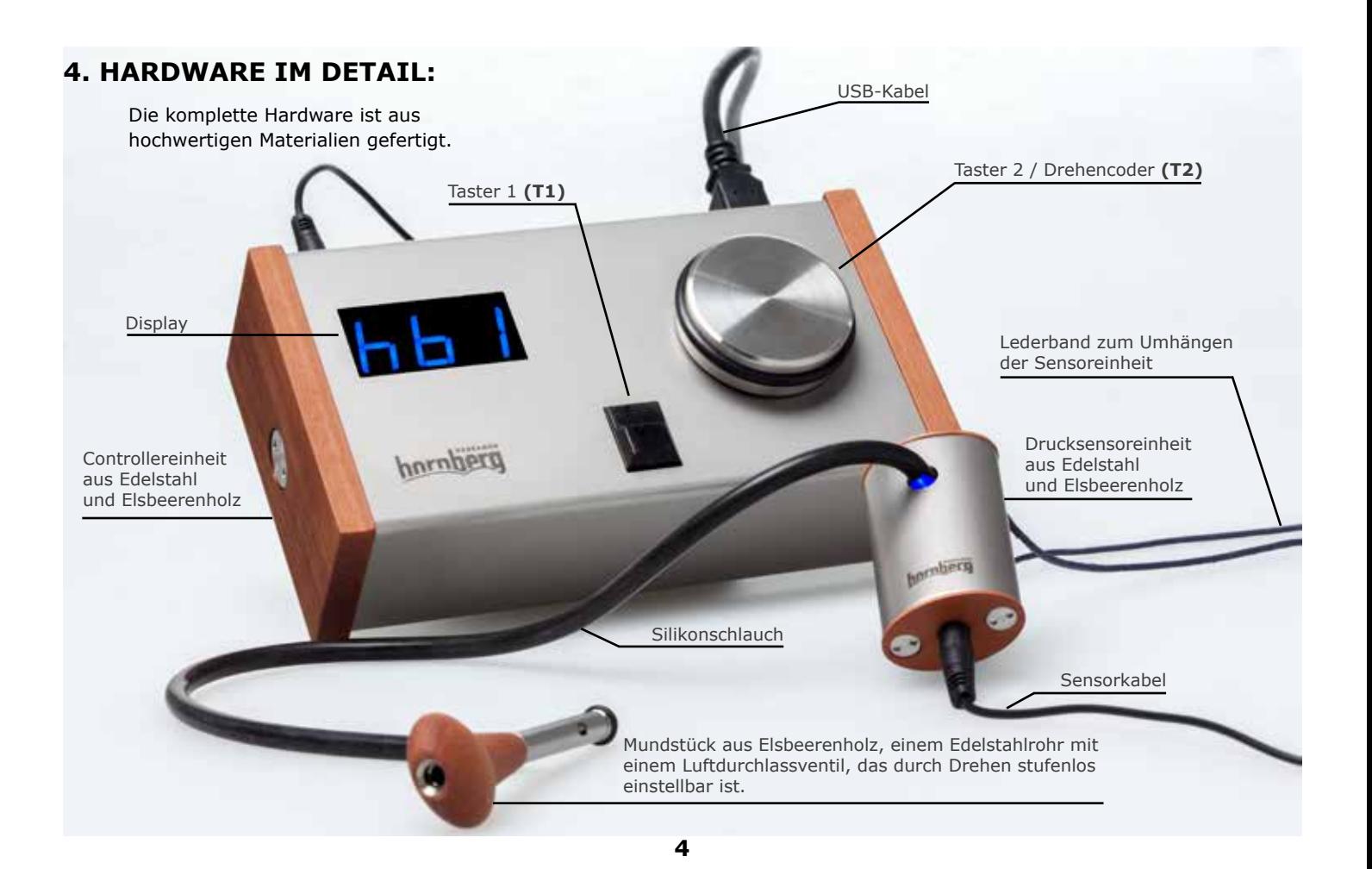

#### **Anmerkung:**

Das edle Holz der Elsbeere hat im Gegensatz zu Kunststoff die Eigenschaft, den Speichelfluss zu minimieren und ist gleichzeitig antibakteriell und antifungizid. Im Lieferumfang befinden sich zwei Mundstücke unterschiedlicher Größe, die je nach Vorliebe gewählt werden können.

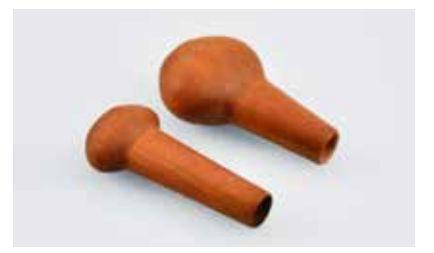

#### **Anschlüsse:**

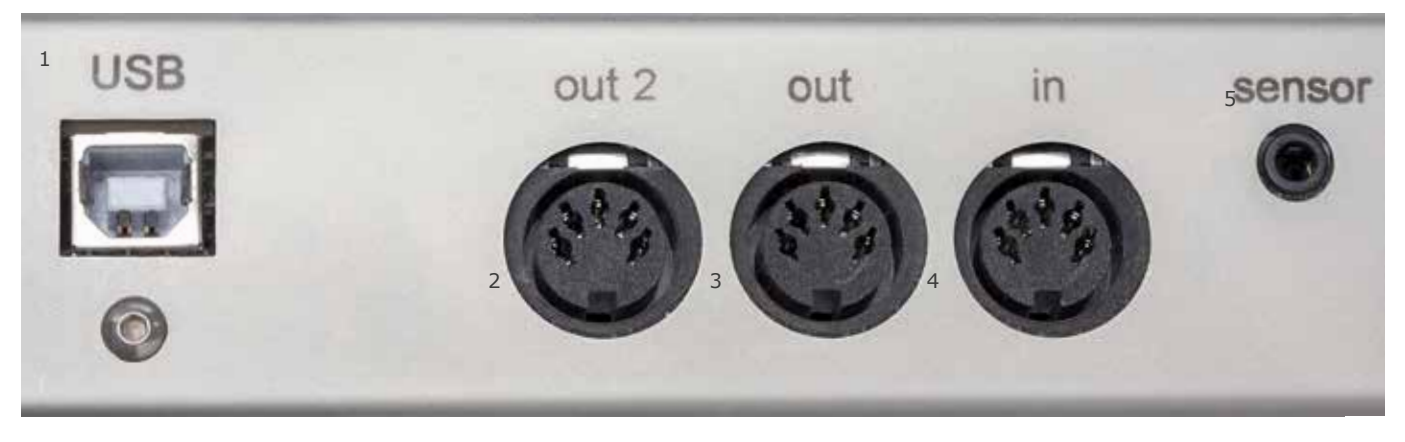

- 1. USB Anschluss für den Computer oder das USB-Netzteil (5V, min. 100 mA)
- 2. MIDI OUT 2 (MIDI-Inferface)
- 3. MIDI OUT
- 4. MIDI IN
- 5. Anschluss für die Sensoreinheit

# **5. hb1 PARAMETER:**

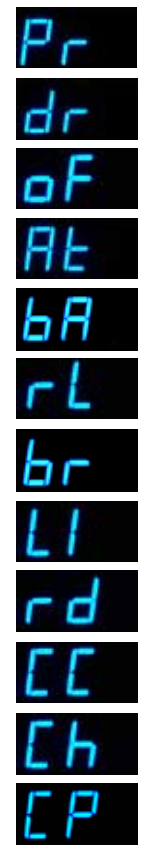

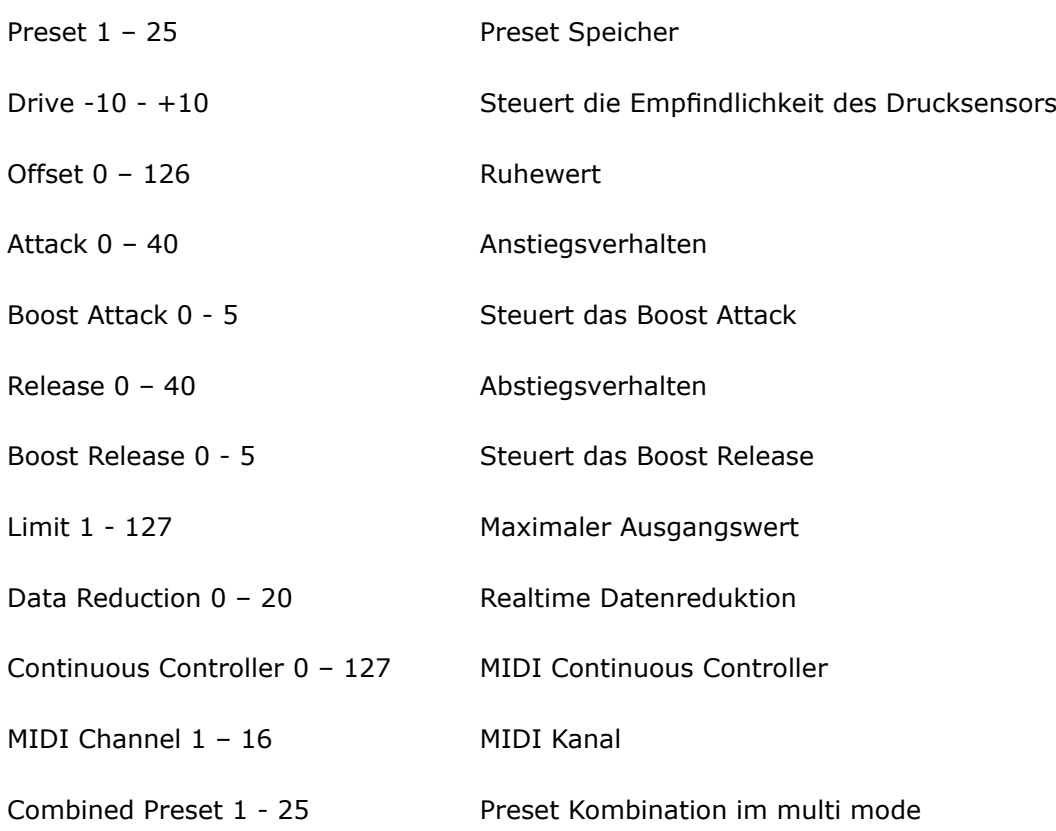

# **6. INBETRIEBNAHME:**

#### **6.1 Für alle Betriebsarten gilt:**

Stecken Sie den Silikonschlauch auf den Schlauchanschluss des Mundstücks und das andere Ende des Silikonschlauchs verbinden Sie auf die selbe Weise mit dem Schlauchanschluss der Drucksensoreinheit.

Verbinden Sie die Sensoreinheit über das mitgelieferte Verbindungskabel (3,5 mm Klinkenkabel, 4-polig) mit dem Sensoranschluss der hb1-Controllereinheit.

(*Siehe Abbildungen*)

Hängen Sie sich das Lederband mit der fertig angeschlossenen Drucksensoreinheit um den Hals.

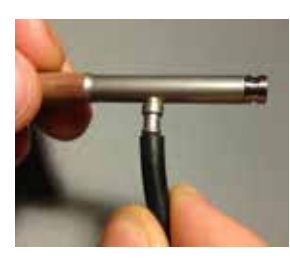

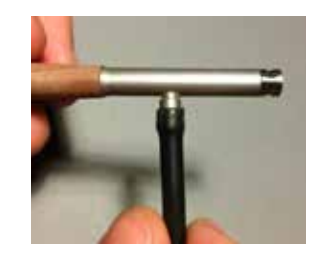

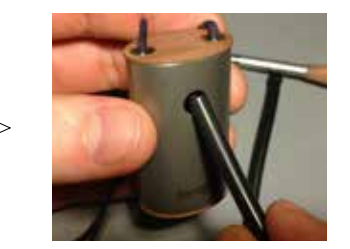

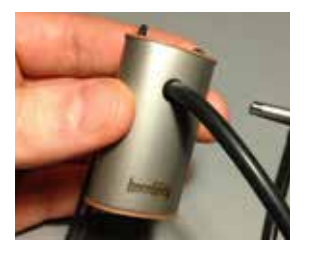

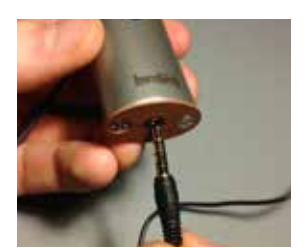

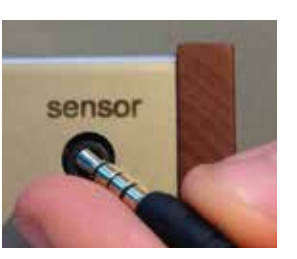

**Bei nichtangeschlossenem Sensorkabel oder Kabeldefekt erscheint folgende Anzeige im Display:**

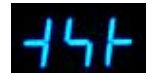

#### **6.1 Für alle Betriebsarten gilt:**

Alternativ kann das mitgelieferte hb1 Neck Set verwendet werden. Mit dieser komfortablen Halterung kann das Mundstück in einer festen Position vor dem Mund plaziert werden. Dies ist besonders in live Situationen hilfreich. Das hb1 Neck Set besteht aus einem flexiblen, sehr robusten Metallschlauch, der leicht an die Bedürfnisse des Musikers angepasst werden kann und dadurch optimale Freiheit bietet.

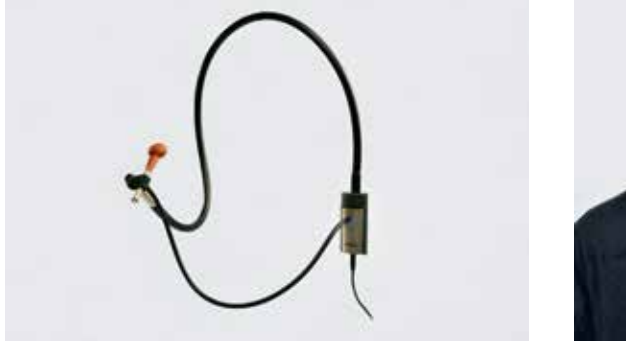

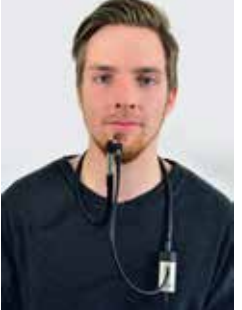

**hb1 Neck Set Vorderansicht Seitenansicht**

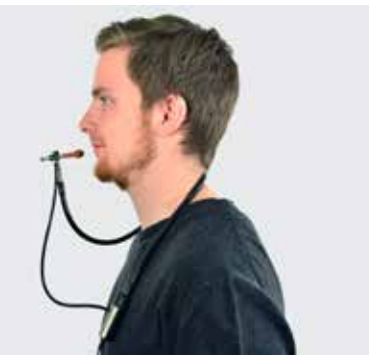

### **6.2 Anschlussdiagramm der Betriebsarten:**

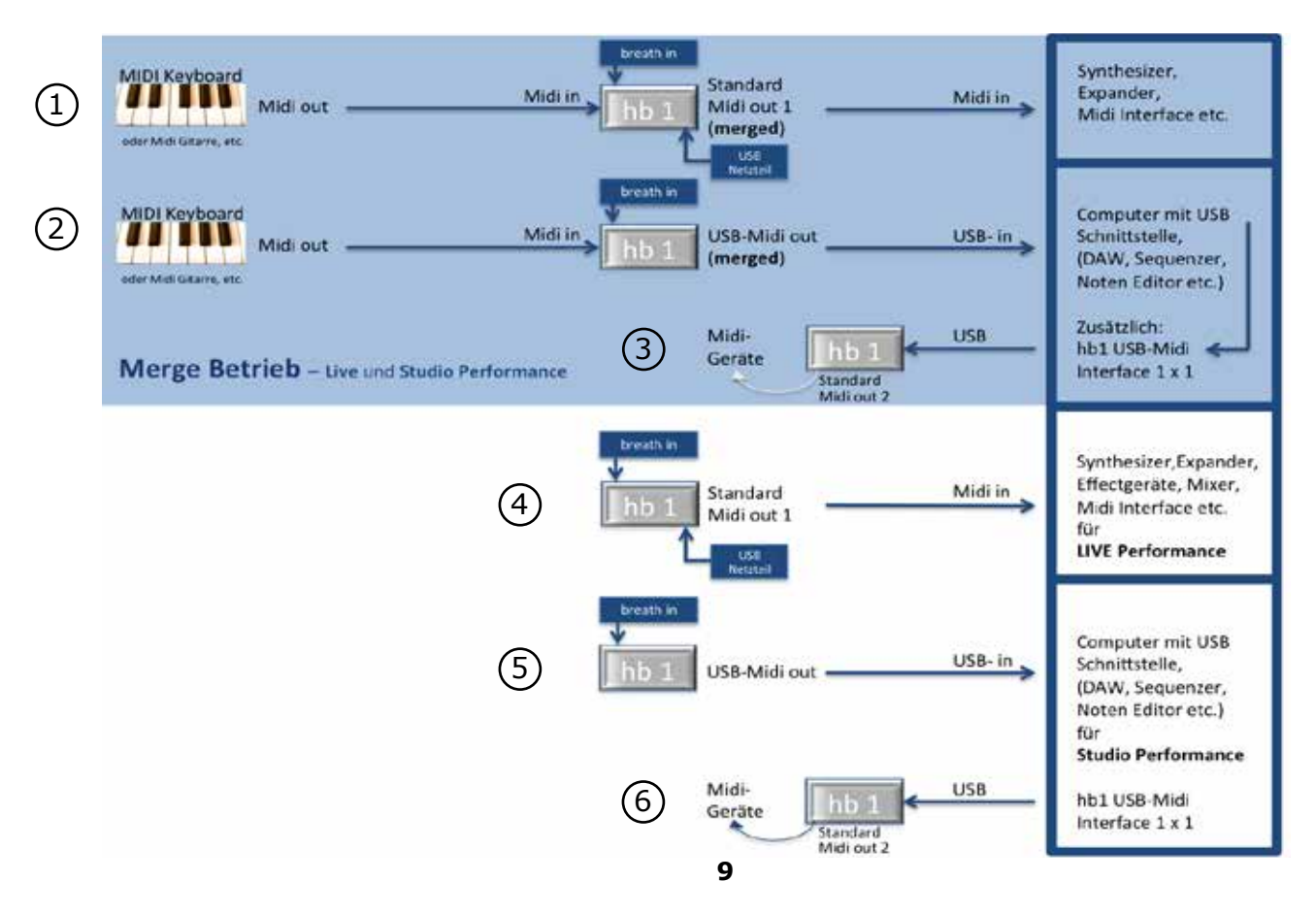

#### **6.3 Inbetriebnahme der verschiedenen Betriebsarten:**

*Bezifferung: siehe Anschlussdiagramm auf Seite 8*

#### **Einsatz der hb1 auf der Bühne (ohne Computer im Merge-Betrieb):**

Verbinden Sie zunächst die hb1 mit Hilfe des USB-Kabels mit dem mitgelieferten USB-Netzteil. Sie können die hb1 mit jedem Instrument mit MIDI OUT (Piano, Masterkeyboard, Synthesizer, MIDI-Gitarre, etc.) verbinden. (siehe(1))

Dazu verbinden Sie mit einem MIDI-Kabel MIDI OUT Ihres Instruments mit MIDI IN der hb1. Nun verbinden Sie MIDI OUT der hb1 mit MIDI IN Ihres Soundequipments (MIDI-Interface, Synthesizer, Expander, etc.). Die Daten der hb1 und Ihres Sende-Instruments liegen gemischt (gemerged) am MIDI OUT der hb1 an. Sie haben dabei die Möglichkeit, die hb1-Daten auf einem beliebigen MIDI Kanal zu senden. MIDI OUT2 der hb1 spielt in dieser Konstellation keine Rolle.

Die hb1 kann selbstverständlich auch ohne Merge-Funktion betrieben werden. (siehe(4))

#### **6.3 Inbetriebnahme der verschiedenen Betriebsarten:**

#### **Einsatz der hb1 auf der Bühne oder im Studio (mit Computer im Merge-Betrieb):**

Verbinden Sie zunächst die hb1 und Ihren Computer mit dem USB-Kabel. (siehe (2))

Wie oben beschrieben können Sie jedes Instrument mit MIDI OUT (Piano, Masterkeyboard, Synthesizer, MIDI-Gitarre, etc.) mit der hb1 verbinden.

Dazu verbinden Sie mit einem MIDI-Kabel MIDI OUT Ihres Instruments mit MIDI IN der hb1.

In Ihrer Recording-Software taucht die hb1 als MIDI-Device auf, das Sie wie gewohnt routen können.

#### (**keinerlei Treiberinstallation notwendig**)

Nun können sie die Daten gemischt auf eine Spur in Ihrem Sequenzer aufnehmen. Um die hb1-Daten separat auf eine andere Spur aufzunehmen, müssen Sie die hb1 auf einen anderen MIDI-Kanal und Ihren Sequenzer auf Multirecord stellen (falls nötig). Denken Sie daran, das Output-Device der aufgenommenen hb1-Spur auf das selbe 'Sound-Ziel' zu routen. MIDI OUT2 der hb1 steht Ihnen in dieser Betriebsart zusätzlich als beliebig route-barer MIDI Output in Ihrer MIDI Output-Device-Liste unter "hb1" (Ch1-16) zur Verfügung (MIDI Interfacefunktion). (siehe (3) und (6))

Die hb1 kann selbstverständlich auch ohne Merge-Funktion betrieben werden. (siehe(5))

# **7. BEDIENUNG DER hb1:**

Die hb1 hat 12 Parameter, die Sie nach Belieben auf T1 und T2 (Taster/Drehencoder) aufteilen, über diese auswählen und in 25 Presets abspeichern können. In den folgenden Erklärungen gehen wir von der Werkseinstellung der hb1 aus.

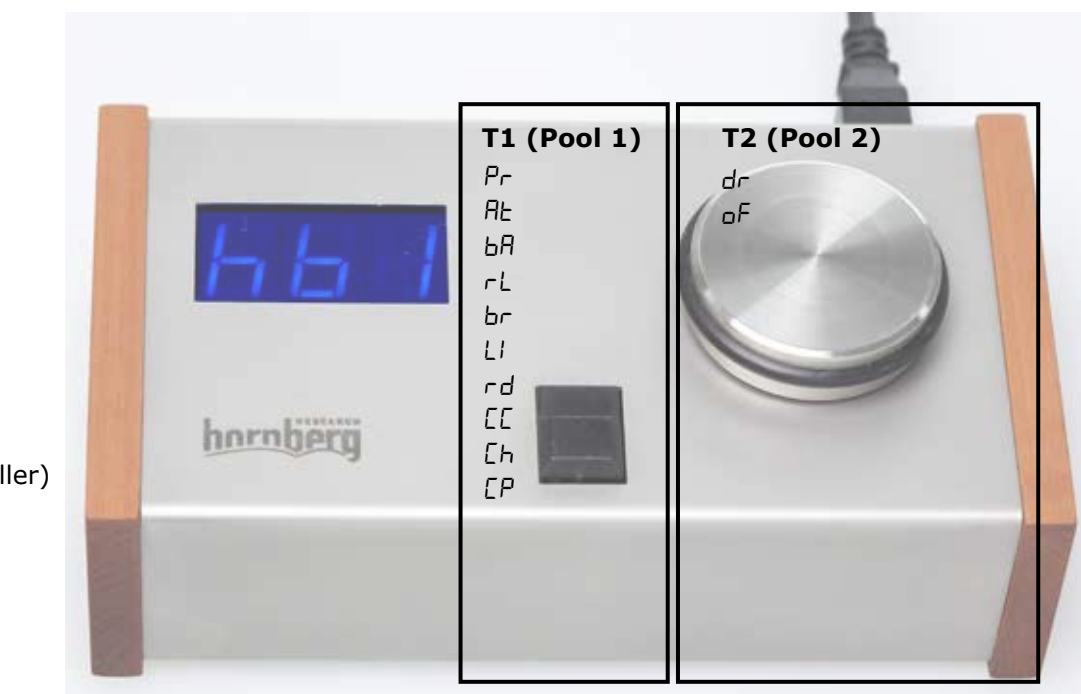

#### Pool-Parameter

- Pr (Preset)
- dr (Drive)
- oF (Offset)
- At (Attack)
- b<sub>R</sub> (Boost Attack)
- rL (Release)
- br (Boost Release)
- LI (Limit)
- rd (Data Reduction)
- CC (Continuous Controller)
- Ch (MIDI Channel)
- CP (Combined Preset)

# **7. BEDIENUNG DER hb1:**

Nach vollständiger Verkabelung der hb1 anhand dieser Bedienungsanleitung schließen Sie das USB-Kabel an Ihren Computer oder das mitgelieferte Netzteil an. Die hb1 startet nun im zuletzt benutzten Preset (Pr), in diesem Fall Pr 1. Danach zeigt das Display den aktuellen Wert des Drucksensors (Breath-Wert) an. Dass Sie sich in der "Breath-Wert-Anzeige" befinden, wird Ihnen durch den Punkt in der linken oberen Ecke (vor der ersten Ziffer) signalisiert.

Wenn Sie Taster 1 (**T1**) oder Taster 2 (**T2**) kurz drücken, sehen Sie die zeitlich aufeinanderfolgende Anzeige:

ausgewählter Parametername  $\rightarrow$  Wert des Parameters  $\rightarrow$  Breath-Wert-Anzeige (BWA)

#### **Beispiele:**

1) **T1** kurz drücken, sie sehen:

2) **T2** kurz drücken, Sie sehen:

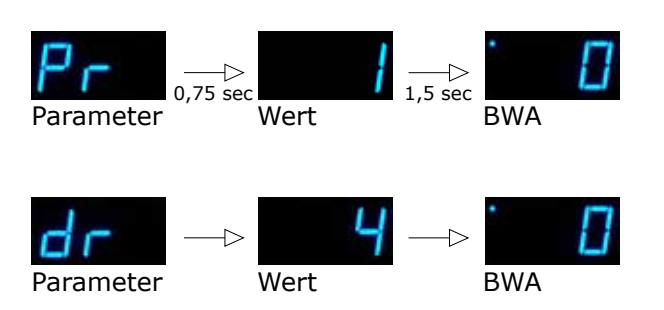

#### **7.1 Wechsel von Parametern:**

Es gibt zwei Möglichkeiten, zwischen den Parametern zu wechseln:

1) drücken Sie kurz nacheinander **T1** oder **T2**. Über T1 erreichen Sie die Parameter von Pool 1, über T2 die Parameter von Pool 2 (siehe Poolaufteilung Werkseinstellung).

2) halten Sie **T1** gedrückt (z.B. mit dem Daumen) und drehen Sie **unmittelbar T2** nach Links oder nach Rechts. Auf diese Weise haben Sie schnellen Zugriff auf alle Pool-Parameter.

### **7.2 Wert eines Parameters verändern:**

Um den Wert eines Parameters zu verändern, wählen Sie, wie zuvor beschrieben, den gewünschten Parameter aus. Der von Ihnen ausgewählte Parameter bleibt im Hintergrund so lange aktiv, bis ein anderer Parameter ausgewählt wird.

Der Wert des Parameters kann nun durch Drehen von T2 verändert und im Display abgelesen werden.

Die Änderung des Wertes wird durch das Aufleuchten eines Punktes vor

der dritten Ziffer (in Parameter– und Parameterwert-Anzeige abgebildet) angezeigt.

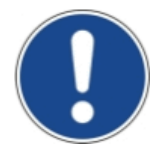

**Wenn Sie T2 bei aktiver BWA leicht nach links oder rechts drehen, wird Ihnen der aktive Parameter kurz angezeigt.**

#### **7.2 Wert eines Parameters verändern:**

Beispiel:  $F = \text{augewäh}$ lter Parameter

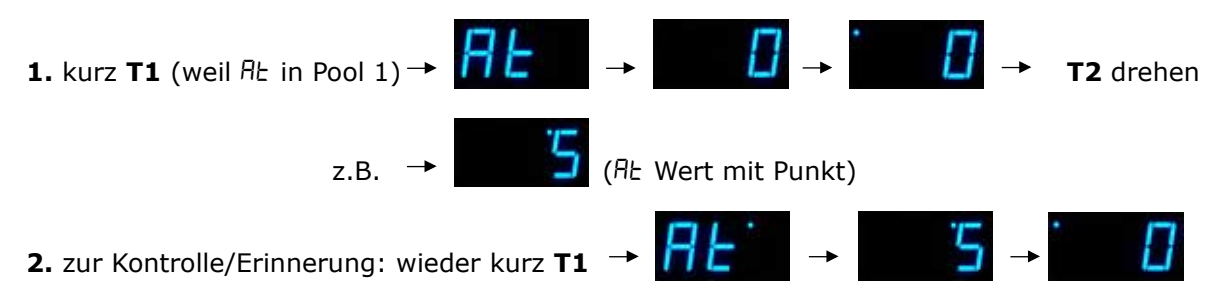

#### **WICHTIG:**

Wenn Sie sich nun durch kurzes Tippen auf T1 zu anderen Parametern bewegen, weist Sie ein Punkt vor der zweiten Ziffer auf die zuvor vorgenommenen Änderungen eines anderen Parameters hin.

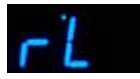

Im obigen Beispiel wurden Änderungen in At vorgenommen.

Beide Punkte verschwinden, sobald Sie die geänderten Parameter zurücksetzen oder abspeichern. Um zu sehen, welcher Parameter aktiv ist bzw. um den geänderten Wert des aktiven Parameters abzurufen, genügt ein kurzes Drücken auf den jeweiligen Taster des Pools, in dem sich der Parameter befindet. Es folgt die oben bereits beschriebene Displayabfolge.

#### **7.3 Wechseln von Presets:**

Wenn Sie die Nummer des Presets ändern, kehrt die hb1 nicht wieder zur Breath-Wert-Anzeige zurück, sondern wartet so lange (Display blinkt), bis Sie die Änderung durch kurzes Drücken von T1 oder T2 bestätigen. Dies ist besonders nützlich bei Live-Performances.

#### **7.4 Zurücksetzen von Parametern:**

Um den Wert eines geänderten Parameters wieder zurückzusetzen, gibt es zwei Möglichkeiten.

- **1.** Durch Drehen von T2 auf den Ausgangswert, erkennbar an dem Verschwinden des Punktes vor der dritter Ziffer.
- **2.** Wechseln Sie in ein anderes Preset und wieder zurück.

#### **7.5 Speichern von Parametern:**

Durch Gedrückthalten von T1 oder T2 (mind. 2,5 sec), können Sie geänderte Parameter jederzeit im aktuellen Preset speichern.

Das Speichern ist abgeschlossen, wenn die zwei oben beschriebenen Punkte verschwunden sind. Sie haben natürlich die Möglichkeit, die geänderten Parameter auch in ein anderes Preset zu speichern. Wechseln Sie zu Pr. Es wird die aktuelle Presetnummer angezeigt. Drehen Sie **T2**, bis Sie das Preset erreicht haben, in dem Sie die veränderten Parameter speichern wollen (Display blinkt). Nun halten Sie **T2** oder **T1** gedrückt (mind. 2,5 sec), bis der Punkt vor der letzten Ziffer verschwindet.

### **7.6 Verschieben von Parametern:**

Um einen Parameter von Pool zu Pool zu verschieben, wählen Sie zunächst den entsprechenden Parameter aus. Warten Sie bis zur Breath-Wert-Anzeige. Nun halten Sie den dem Parameter zugehörigen Taster gedrückt und tippen sofort (unter 2,5 sec, da sonst gespeichert wird) zusätzlich den anderen Taster, auf den Sie den Parameter legen wollen. Der von Ihnen gewählte Parameter wurde nun verschoben.

**Beispiel:** Hier wird rd verschoben.

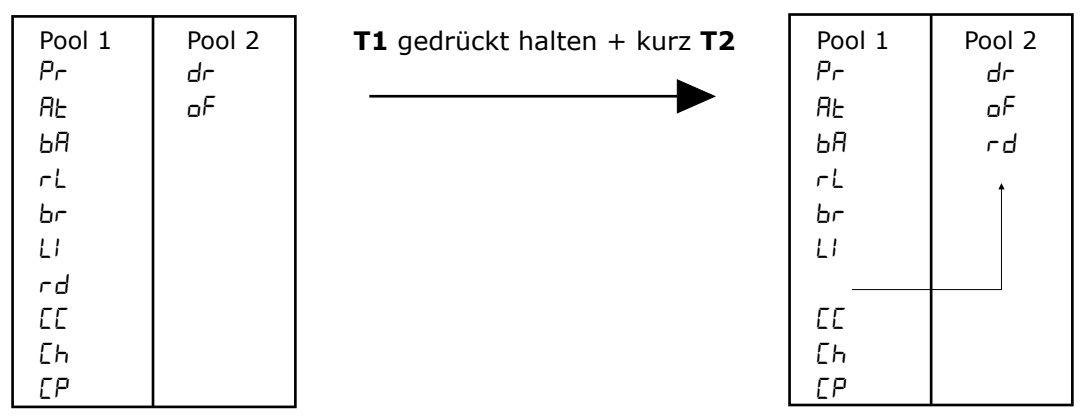

Hinweis:

**1)** Wenn Sie alle Parameter in einen Pool legen, erscheint bei Auswahl des leeren Pools folgende Anzeige:

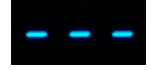

**2)** Die Reihenfolge der Parameter innerhalb eines Pools ist nicht veränderbar.

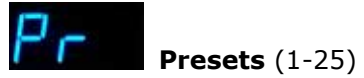

Wie schon erwähnt, gibt es 25 Presets, die Sie individuell für Ihre Bedürfnisse einstellen können.

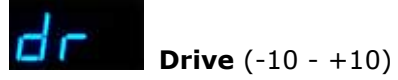

Drive regelt die Empfindlichkeit des Drucksensors, d.h. Sie können die hb1 an Ihren Atemdruck anpassen. Je größer der Wert, um so empfindlicher reagiert die hb1 auf Ihre Atmung. Bei Drive *D* ist die Drucksensoreinheit abgeschaltet. Das Display zeigt off.

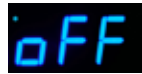

Bei einem negativen Drive-Wert werden das Ausgangssignal und die Werte aller Parameter (außer Pr, rd, CC und Ch) invertiert. Grundsätzlich wird dadurch Ausatmen zu Einatmen. D.h. Ausatmen erniedrigt und Einatmen erhöht den Ausgangswert.

Gleichzeitig werden einige Parameter gespiegelt und müssen dementsprechend eingestellt werden.

**Drive** (-10 - +10)

 $\sigma$ F: Stand Offset auf  $\theta$  steht er nun auf  $|\vec{c}|$ . Um also von Lautstärke "0" starten zu wollen, müssen Sie of wieder auf  $\theta$  stellen.

At: Attack wirkt nach wie vor bei Druckerhöhung, also beim Reinblasen. In diesem Fall bei Verminderung der Lautstärke, Klangfarbe, etc.

rL: Release wirkt nach wie vor bei Druckabnahme, also wenn man aufhört zu blasen bzw. beim Lufteinziehen. In diesem Fall bei Erhöhung der Lautstärke, Klangfarbe, etc.

LI: Stand LI auf  $127$  steht es nun auf D. LI limitiert nun nach unten (gegen 0) und nicht mehr nach oben.

Wie Sie sehen wird alles gespiegelt und dadurch haben Sie die Möglichkeit, alles auf Ihre individuellen Bedürfnisse anzupassen.

Zum Beispiel ist dieses Feature sehr hilfreich beim "Ducking".

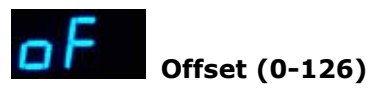

Hier wird der Basiswert eingestellt, von dem gestartet wird, bevor Sie in das Mundstück blasen. Es ist jedoch möglich, durch 'Einatmen' diesen Wert zu unterschreiten.

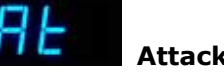

# **Attack (0-40)**

Attack legt fest, wie schnell die Ausgangsdaten dem Druckverlauf folgen, wenn der Druck erhöht wird. Es ist oft schwierig (ganz besonders bei Blechinstrumenten), mit einem Breath-Controller ein sensibles, kontrolliertes "Crescendo" zu realisieren. Meistens kippt es zu schnell nach oben. Um genau diese kritischen Übergänge mit Leichtigkeit zu realisieren, haben wir der hb1 diesen "dynamischen" Attack-Parameter spendiert.

Er steht in Abhängigkeit zum Drive-Parameter. Drive, Attack und Release bilden zusammen die Grundlage für eine einfühlsame musikalische Performance.

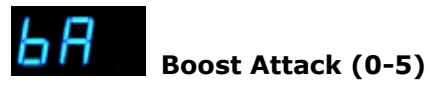

Boost Attack ermöglicht durch besonders starkes Anblasen, die Wirkung des Attack-Parameters aufzuheben. Dadurch kann – auch bei einem hohen Attackwert - unmittelbar der Endwert erreicht werden.

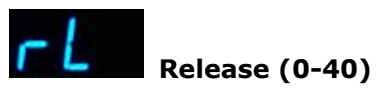

Release steuert die Abklingzeit.

Noch schwieriger wie das "Anblasen" ist bei Breath-Controllern erstens, den Druck langsam wegzunehmen (decrescendo), und zweitens, mehr oder weniger übergangslos wieder einzuatmen. Genau für diesen Zweck haben wir diesen Release-Parameter entwickelt. Gleichzeitig ist es durch diesen Parameter nicht mehr nötig, das Abklingen (Release-Sample) eines Sounds "mit zu blasen". Man kann Release auch als Effekt-Parameter einsetzen, z.B. als "Auto-Fade-Out".

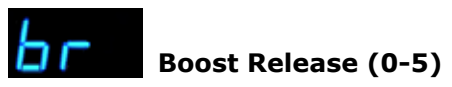

Boost Release ermöglicht durch besonders starkes Anziehen der Luft, die Wirkung des Release-Parameters aufzuheben. Dadurch kann – auch bei einem hohen Releasewert - unmittelbar der Nullwert erreicht werden.

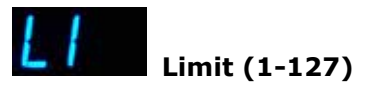

Mit Limit können Sie, wie der Name schon sagt, einen Höchstwert festlegen, welcher nicht überschritten wird.

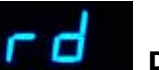

**Data Reduction (0-20)**

Grundsätzlich arbeitet die hb1 mit feinster Auflösung (1ms). Manchmal ist es jedoch sinnvoll, eine Datenreduktion einzusetzen (z.B. überlasteter MIDI-Bus).

Mit dem intelligenten "Reduction-Algorithmus" der hb1 können Sie an die obere Grenze gehen, ohne dass wichtige Informationen verloren gehen bzw. es zu Artefakten kommt.

# **Continuous Controller (0-127)**

Es werden sämtliche MIDI Continuous Controller unterstützt.

Bei manchen Libraries sind einige Controller schon belegt und damit nicht benutzbar! *(siehe MIDI CC Tabelle im Anhang, Seite 27)*

# **MIDI Channel (1-16)**

Hier können Sie den MIDI-Kanal einstellen, auf dem die hb1 die Controllerdaten senden soll.

# **Combined Preset (1-25)**

Mit dem Parameter CP können sie den "multi mode" aktivieren. Sie können bis zu vier hb1 Presets gleichzeitig benutzen und durch dieses Feature bis zu vier CC's unabhängig steuern, als ob Sie vier hb1's parallel verwenden würden. (siehe multi mode Video auf unserer Hompage) Wenn Sie Presets miteinander kombinieren, erscheinen zwei Punkte im Display.

# **9. PFLEGE/WARTUNG:**

**Silikonschlauch**: Der Silikonschlauch sollte regelmäßig von Mundstück und Drucksensor getrennt und zunächst mit warmen Wasser durchgespült werden, danach mit kaltem Wasser nachspülen und kräftig ausblasen.

#### **Mundstück:**

Wie beim Silikonschlauch verfahren, jedoch zuvor das Ventil herausnehmen. Danach den mitgelieferten Putzstab durch das Edelstahlrohr ziehen. Zum Schluss mit einem trockenen Tuch abwischen.

# **10. TECHNISCHE DATEN:**

Hersteller: Hornberg Research GbR Modell: hb1 Beschreibung: MIDI Breath Station Stromversorgung: U=5,0V, I < 100mA Über USB-Schnittstelle oder das mitgelieferte USB-Netzteil Anschluss erfolgt über eine USB-Typ B Buchse Interne Auflösung: 1ms

Anschlüsse: DIN-MIDI IN 31250 Bit/s, 5mA 2x DIN-MIDI OUT 31250 Bit/s USB 2.0

# **11. KONFORMITÄTSERKLÄRUNG:**

Dieses Gerät ist mit der nach Richtlinie 2004/108/EG, 2006/95/EG, 2009/125/EG und 2011/65/EU vorgeschriebenen Kennzeichnung versehen: Mit dem CE Zeichen erklärt Hornberg Research GbR, dass das Gerät die grundlegenden Anforderungen und Richtlinien der europäischen Bestimmungen erfüllt.

#### **Entsorgungshinweise:**

Elektrische und elektronische Geräte dürfen nach der europäischen WEEE Richtlinie nicht mit dem Hausmüll entsorgt werden. Deren Bestandteile müssen getrennt der Wiederverwertung oder Entsorgung zugeführt werden, weil giftige und gefährliche Bestandteile bei unsachgemäßer Entsorgung die Umwelt nachhaltig schädigen können.

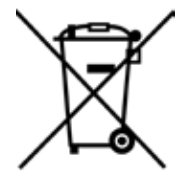

 $\in$   $\in$ 

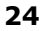

# **12. SICHERHEITSHINWEISE:**

- Beachten Sie die Sicherheitshinweise und Bedienungsanleitungen der Geräte an denen Sie das Gerät anschließen
- Zum Anschließen des Gerätes benützen Sie ausschließlich das von uns mitgelieferte Zubehör (Kabel, Netzteil, usw.)
- Das Gerät darf nicht geöffnet oder in irgendeiner Weise verändert werden
- Bitte halten Sie die Kleinteile des Gerätes von Kindern fern und bewahren Sie sie auch an einem sicheren Platz außerhalb der Reichweite von Kindern auf, damit die Kleinteile nicht verschluckt werden können
- Halten Sie die Controller- und Drucksensoreinheit des Gerätes von Wasser und anderen Flüssigkeiten fern
- Stellen Sie das Gerät nicht in die Nähe von starken Hitzequellen wie zum Beispiel Heizkörpern, Öfen, etc. und setzten Sie das Gerät keinen starken Temperaturschwankungen aus Vermeiden Sie starke Vibrationen, Stöße und lassen Sie das Gerät nicht fallen
- Üben Sie keinen Druck auf das Display aus
- Bei Fragen oder Problemen bezüglich des Gerätes, ihrer Arbeitsweise, Sicherheit oder korrekten Anschluss, wenden Sie sich bitte an unseren Support

**Für Schäden oder Betriebsstörungen, die durch Bedienungsfehler, Nichtbeachtung dieser Bedienungsanleitung, unsachgemäßes Anschließen der Komponenten, Verwendung von nicht Original-Zubehör oder -Ersatzteilen oder die nicht bestimmungsgemäße Verwendung dieses Produkts entstehen, übernimmt Hornberg Research GbR keine Haftung.**

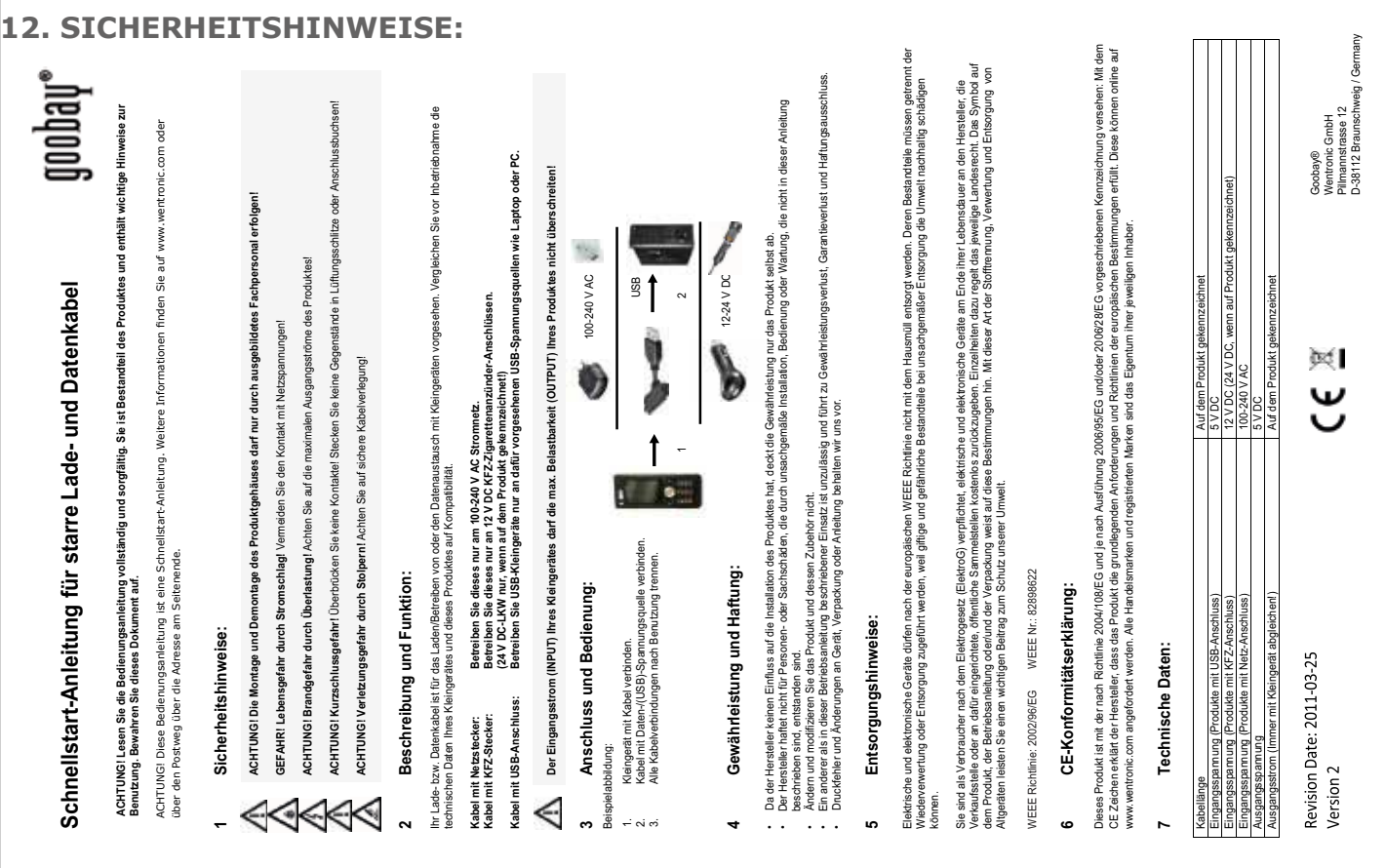

**26**

#### **Allergiehinweis:**

Dieses Gerät wird ausschließlich unter Verwendung allergologisch unbedenklicher Materialien hergestellt. Aus medizinischer Sicht können allergische Reaktionen jedoch nicht zu 100% ausgeschlossen werden. Sollten Sie entsprechende Reaktionen beobachten, darf dieses Gerät nicht weiter verwendet werden.

# **13. GARANTIE:**

Jede hb1 wird einzeln geprüft und einer vollständigen Funktionskontrolle unterzogen. Die Verwendung ausschließlich hochwertiger Bauteile und Materialien erlaubt eine Gewährung voller zwei Jahre Garantie. Als Garantienachweis dient der Kaufbeleg.

Im Falle eines Defekts, wenden Sie sich bitte direkt an unseren Support. Schäden durch unsachgemäße Behandlung, unterliegen nicht der Garantie und sind bei Beseitigung kostenpflichtig. Bei Fremdeingriffen in das Gerät erlischt die Garantie ebenfalls. Nur vom Hersteller spezifiziertes Zubehör verwenden. Verschleißteil d.h. das Holzteil des Mundstücks und der Silikonschlauch sind in der Garantie nicht mit inbegriffen.

Schadensersatzansprüche jeglicher Art, insbesondere von Folgeschäden, sind ausgeschlossen. Eine Haftung über den Warenwert der hb1 hinaus ist ausgeschlossen. Diese Garantie berechtig nicht zur Geltendmachung von Schadensersatzansprüchen, einschließlich solcher aus entgangenem Gewinn oder wegen sonstiger Vermögensschäden. Es gelten die AGB's der Firma Hornberg Research GbR.

**Alle Angaben in dieser Bedienungsanleitung sind sorgfältig geprüft, dennoch kann eine Garantie auf absolute Korrektheit nicht übernommen werden. Eine Haftung seitens HORNBERG REREARCH GbR für unvollständige oder unkorrekte Angaben kann nicht erfolgen.** 

**Technische und formale Änderungen am Produkt, soweit sie dem technischen Fortschritt dienen, sind vorbehalten.**

# **14. ANHANG:**

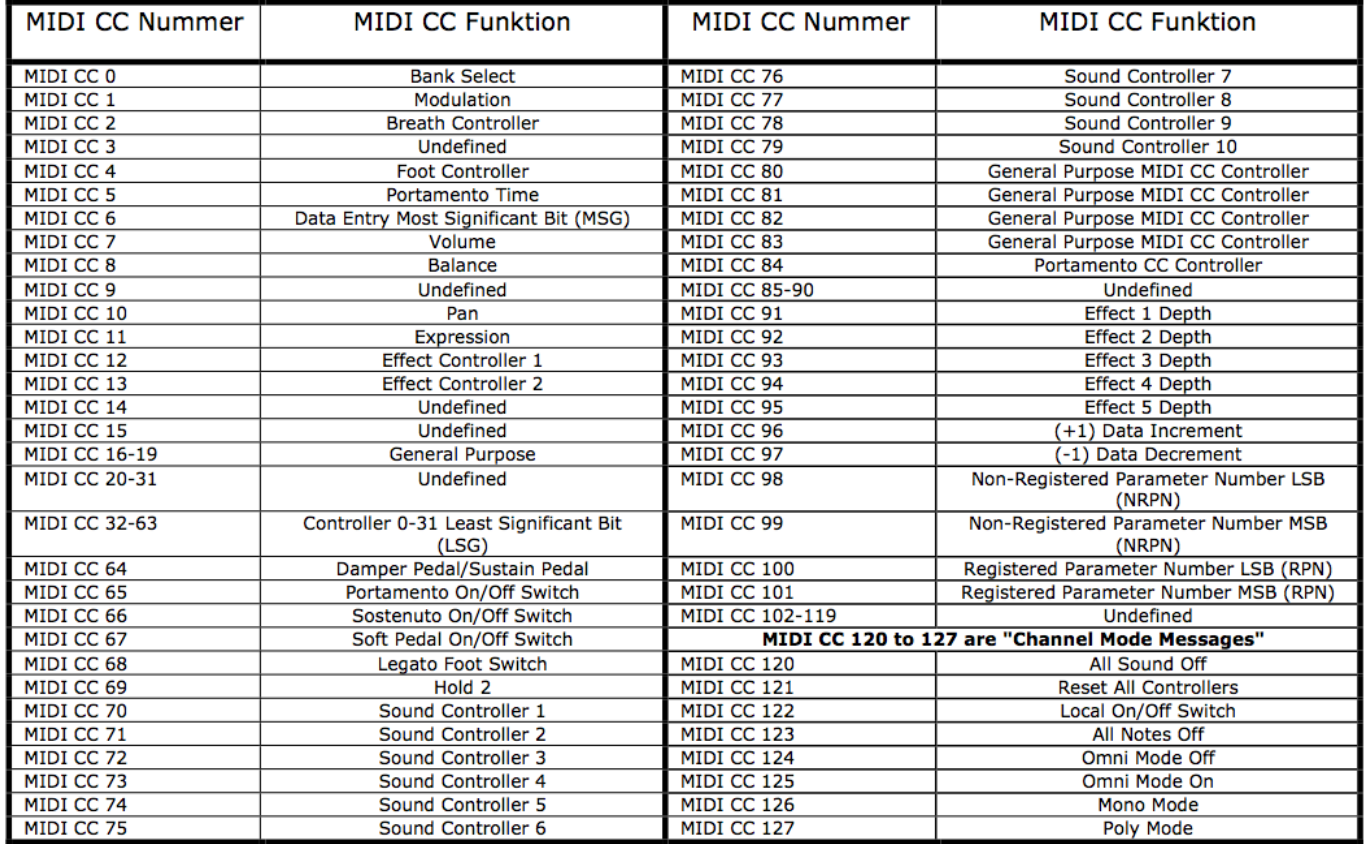

### **15. WEITERE INFORMATIONEN:**

News und weitere Infos zu unserem Produkt, Zubehör, Ersatzteilen und unserer Firma finden Sie im Internet:

http://www.hornberg-research.de

Herstellung und Vertrieb:

Hornberg Research GbR Vertretungsberechtigte Gesellschafter: Martin Raschke, Mick Baumeister Barbarossastrasse 32 73529 Schwäbisch Gmünd Deutschland

#### **Support:**

Tel.: +49 (0) 7171 99 99 400 e-Mail: support@hornberg-research.de

Copyright © 2014 HORNBERG RESEARCH

Alle Rechte vorbehalten. Nachdruck, auch auszugweise, bedarf einer ausdrücklichen, schriftlichen Genehmigung von HORNBERG RESEARCH GbR.